METROPOLITAN WASHINGTON AIRPORTS AUTHORITY

# ePermit

## **Training Manual: Applicant**

Nurul Tamboli

## **Table of Contents**

| usiness Objective                     |
|---------------------------------------|
| New Applicant4                        |
| Create an Account4                    |
| Apply for a Permit5                   |
| xisting Applicant                     |
| Review Application                    |
| Resubmit Previous Years Application13 |
| Resubmit Application13                |
| lake Payment15                        |
| hange Password20                      |
| orgot Password22                      |
| orgot Username                        |
| nlock Account                         |

## **Business Objective**

The training manual aims to assist you in navigating through the ePERMIT system. The contents of the manual are designed to assist customers applying for parking permit at Washington Dulles International Airport and/or Reagan National Airport.

#### NEW APPLICANT

#### **Create an Account**

If you are a new applicant you will need to create an account in order to apply for a parking permit. Please click on the Create Account to register for an account.

| METROPOLITAN WASHINGTON<br>AIRPORTS AUTHORITY                                                                                                    |  |
|----------------------------------------------------------------------------------------------------|--|
| Serving the Washington DC Metropolitan area<br>Our mission is to plan, provide and actively manage<br>world class access to the global aviation sysytem in<br>a way that anticipates and serves the needs of the<br>National Capital area. |  |
| Log IN                                                                                                    |  |
| Please enter your username and password.                                                                                                    |  |
| Account Information                                                                                                    |  |
| Username:                                                                                                    |  |
|                                                                                                    |  |
| Password:                                                                                                    |  |
|                                                                                                    |  |
|                                                                                                    |  |
| Log In                                                                                                    |  |
| NEW APPLICANT                                                                                                    |  |
| Click Here To Create A New Account                                                                                                    |  |
| Forgot Password                                                                                                    |  |
| Enter your email address/user id to have your                                                                                                    |  |
| password emailed to you                                                                                                    |  |
|                                                                                                    |  |
| Submit                                                                                                    |  |

Fill out the below form by entering the required information:

- Your user name is your email  $\circ$  must be a valid email address
- Password must meet the following criteria:
  - Must have one Upper case letter (A, M, U etc)
  - $\,\circ\,$  Must have one Numerical character (0,1-9)  $\,\circ\,$
  - Must have one special character (&,%, \* etc)

|                                                                                                    | h                                                                                            |
|----------------------------------------------------------------------------------------------------|----------------------------------------------------------------------------------------------|
| ETROPOLITAN WASHINGTON<br>AIRPORTS AUTHORITY                                                                                                    | (Alexandra)                                                                                  |
| erving the Washington DC Metropolitan a<br>ur mission is to plan, provide and actively manage<br>orld class access to the global aviation sysytem in<br>way that anticipates and serves the needs of the<br>ational Capital area. |                                                                                              |
|                                                                                                    |                                                                                              |
| REATE A NEW ACCOUNT                                                                                                    |                                                                                              |
| e the form below to create a new account.                                                                                                    |                                                                                              |
|                                                                                                    |                                                                                              |
|                                                                                                    | nust contain at least one lowercase letter, one uppercase letter, one ot contain whitespace. |
| meric digit, and one special character, but canno                                                                                                    |                                                                                              |
| meric digit, and one special character, but canno                                                                                                    |                                                                                              |
| meric digit, and one special character, but canno<br>Account Information<br>User Name/E-mail:                                                                                                    |                                                                                              |
| meric digit, and one special character, but canno<br>Account Information<br>User Name/E-mail:<br>testapplicant@gmail.com                                                                                                    |                                                                                              |
| Meric digit, and one special character, but canno<br>Account Information<br>User Name/E-mail:<br>testapplicant@gmail.com<br>Password:                                                                                             |                                                                                              |

#### APPLY FOR A PERMIT

Once you have created your new account please to under Applicant  $\rightarrow$  Apply to apply for a permit

| EPERMIT +<br>METROPOLITAN WASHINGTON<br>AIRPORTS AUTHORITY                                                                                                    | Welcome TestApplicant@gmail.com! [ Log Out ]          |
|----------------------------------------------------------------------------------------------------|-------------------------------------------------------|
| Serving the Washington DC Metropolitan area<br>Our mission is to plan, provide and actively manage<br>world class access to the global aviation sysytem in<br>a way that anticipates and serves the needs of the<br>National Capital area. |                                                       |
| Home     Applicant     Change Password     Help       Apply     My Applications     My Applications                                                                                                    |                                                       |
| The Authority uses the applicant's information only for employee supplied information will not be sold, given or shared.                                                                                                    | parking permit consideration and issuance. Applicant- |

Once the application page is displayed please fill out the application by following the below steps:  $\circ$  Select the appropriate Airport (campus) from the drop down list  $\circ$  Select the company that you work for from the drop down list. This will generate a confirmation box, please confirm that you have selected the appropriate company and campus.  $\circ$  Enter last Name, First Name, MI, Job Title, Business phone and Last four digits of your social as your employee ID

- Enter Vehicle Information, State and make of the vehicle along with the year.
   Please check the decal box if you are applying for a decal.
   Please use the motorcycle Only box if you are applying for a decal for your motorcycle
- Check the box confirming you agree with the rules and regulations governing parking at the airports.

| EPERMIT 🕂                                                                                                    |                                   | Welcome delete@yaho            | o.com! [ <u>Log Out</u> ] |
|----------------------------------------------------------------------------------------------------|-----------------------------------|--------------------------------|---------------------------|
| METROPOLITAN WASHIN<br>AIRPORTS AUTHORI                                                                                                    | IGTON<br>TY                       |                                |                           |
| Serving the Washington DC Met<br>Our mission is to plan, provide and active<br>world class access to the global aviation a<br>a way that anticipates and serves the new<br>National Capital area. | ely manage<br>sysytem in          |                                |                           |
| Home Applicant Change F                                                                                                    | Password Help                     |                                |                           |
| Airport: SELECT CAMPUS                                                                                                    | Select the ap                     | propriate campus               |                           |
| Company:                                                                                                    |                                   | select the appropri<br>company | ate                       |
| Last Name:                                                                                                    | First Name:                       | M                              | II:                       |
| Job Title:                                                                                                    | Business Phone:                   |                                |                           |
| Employee ID: (last four di                                                                                                    | igits of SSN)                     |                                |                           |
| Vehicle Information                                                                                                    | Select the type                   | of permit you are applyir      | ng for                    |
|                                                                                                    |                                   |                                | ×                         |
| Vehicle 1                                                                                                    | ▼ [SELECT]                        |                                | Decal                     |
| License Plate Num                                                                                                    | nber State Make                   | Year                           |                           |
|                                                                                                    | 227 <u>2 X</u> X                  | _                              |                           |
| Vehicle 2                                                                                                    | ▼ [SELECT]                        |                                | ©<br>Decal                |
| License Plate Num                                                                                                    | nber State Make                   | Year                           | PARENCE<br>PERSON         |
| MOTORCYLE                                                                                                    | Motorcycle                        | ×                              |                           |
| ONLY License Plate Num                                                                                                    | nber State Make                   | Year                           |                           |
| use this section or                                                                                                    | nly if you are applying for a mot | prcycle                        |                           |
| L agree to comply with all rules and                                                                                                    |                                   | 10                             |                           |
| Check this box to activate the submit button                                                                                                    | Submit Application                | 50.000 C                       |                           |

• Submit the application

*Note: If no Decal is allocated to your company, you will not be able to select the Decal option.* Once you hit Submit Application there will be a confirmation window that summarizes the information please review and press OK if you agree, press Cancel if you need to make any changes.

| Our mie               | g the Washingto    | do and activoly m           |                 | 111             |                      | -        |   |
|-----------------------|--------------------|-----------------------------|-----------------|-----------------|----------------------|----------|---|
| wc<br>a v             |                    |                             | Plea            | ase Confirm The |                      |          |   |
| a v<br>Na             |                    | Campus                      |                 |                 | Dulles International |          |   |
| 01                    |                    | Company                     |                 |                 | 1 IAD TEST CC        |          |   |
| 1                     |                    | First Name                  |                 |                 | NEW                  |          |   |
|                       |                    | Last Name<br>Middle Initial |                 |                 | TEST                 |          |   |
|                       | -                  | Job Title                   |                 |                 | TEST                 |          |   |
|                       | B                  | usiness Phone               |                 |                 | 703-888-9451         | p.       |   |
|                       |                    | Employee Id                 |                 |                 | 2132                 |          |   |
|                       |                    |                             |                 | Vehicle Informa |                      |          |   |
|                       | Vehicle 1          |                             | TEST ABE        | DC              | Dodge                | 2011     | N |
|                       | Vehicle 2          |                             |                 |                 | [SELECT]             |          |   |
|                       | Motor Cycle        |                             |                 |                 | Motorcycle           |          |   |
|                       |                    |                             |                 | OK Canc         | el                   |          |   |
| En<br>Vehic<br>Vehicl | le Information     | 8                           | DC 💌            | Dodge           | ☑ 2011<br>Hang       |          |   |
| Vehic                 | e 1 TEST           | 8                           | DC 💌  <br>State | Dodge<br>Make   | ► 2011 Hang          |          |   |
| /ehic                 | e 1 TEST           | ABE                         | State           |                 | Year Hang            | ag Decal |   |
| Vehic                 | ■ 1 TEST<br>Licens | ABE                         | State           | Make            | Year Hang            | ag Decal |   |

Note: if vou select the campus and receive the below messaae, that means that no new applications are being accepted for that campus at that time. If you have any questions you must contact your companies parking rep

|                                         | POLITAN                                  | WASHINGTON<br>UTHORITY                                                                                    |                                                                                                    | Welcome app         | <b>test@yahoo.com</b> ! [ <u>Log Out</u> ] |
|-----------------------------------------|------------------------------------------|----------------------------------------------------------------------------------------------------|----------------------------------------------------------------------------------------------------|---------------------|--------------------------------------------|
| Our missic<br>world class<br>a way that | on is to plan, prov<br>s access to the g | tion DC Metropolitan a<br>ide and actively manage<br>lobal aviation sysytem in<br>serves the needs of the | rea                                                                                                    |                     |                                            |
| Home                                    | Applicant                                | Change Password                                                                                           | Help                                                                                                    |                     |                                            |
|                                         | A CONTRACTOR OF A CONTRACTOR             | CAMPUS  elected is no longer acceped and any questions a                                                  | the second second second second second second second second second second second second second second second s | please contact your |                                            |

Note: If you select a company from the company drop down list and receive the below message, this means that the company has been settled and can no longer accept new applications. Please contact your companies parking rep regarding any questions.

| EPERMIT +<br>Metropolitan washington<br>airports authority                                                                                                    |                           |
|----------------------------------------------------------------------------------------------------|---------------------------|
| Serving the Washington DC Metropolitan area<br>Our mission is to plan, provide and actively manage<br>world class access to the global aviation system in<br>a way that articipates and serves the needs of the<br>National Capital area. |                           |
| Home Applicant Change Password Help                                                                                                    |                           |
| Airport: Dulles International Airport                                                                                                    |                           |
| Company: 2 IAD TEST CO                                                                                                    |                           |
| The company you are trying to apply under is no longer acce<br>contact your company's Parking Rep regarding any questions                                                                                                    |                           |
| Last Name: First Name                                                                                                    | e: MI:                    |
| Job Title: Business F                                                                                                    | Phone:                    |
| Employee ID: (last four digits of SSN)                                                                                                    |                           |
| Vehicle Information                                                                                                    |                           |
| Vehicle 1 SELEC                                                                                                    | CT] 💽 💌 Hangtag 🔿 Decal   |
| License Plate Number State                                                                                                    | Make Year 📓 🚟             |
| Vehicle 2                                                                                                    | CT] 💽 🔍 🖲 Hangtag 🔘 Decal |
| License Plate Number State                                                                                                    | Make Year 🛃 🚟             |

Once you have successfully submitted an application you will receive the below confirmation

| EPERMIT +<br>METROPOLITAN WASHINGTON<br>AIRPORTS AUTHORITY                                                                                                    | Welcome <b>TestApplicant@yahoo.com</b> ! [ <u>Log Out</u> ] |
|----------------------------------------------------------------------------------------------------|-------------------------------------------------------------|
| Serving the Washington DC Metropolitan<br>Our mission is to plan, provide and actively manage<br>world class access to the global aviation sysytem in<br>a way that articipates and serves the needs of the<br>National Capital area. |                                                             |
| Home Applicant Change Password<br>Thank you for applying. Your company's Parking                                                                                                    | Help<br>Representative will now review your application.    |

## **Existing Applicant**

If you have already created an account please use the below screen to login to the system.

Note: If you created an account last year and submitted an application you will be able to use the same account and review and resubmit your existing application by following the steps in <u>Resubmit Previous Years Application</u> section

|                                                                                                    | * |
|----------------------------------------------------------------------------------------------------|---|
| METROPOLITAN WASHINGTON<br>AIRPORTS AUTHORITY                                                                                                    |   |
| Serving the Washington DC Metropolitan area<br>Our mission is to plan, provide and actively manage<br>world class access to the global aviation sysytem in<br>a way that articipates and serves the needs of the<br>National Capital area. |   |
| LOG IN                                                                                                    |   |
| Please enter your username and password.                                                                                                    |   |
| Account Information                                                                                                    |   |
| Username:                                                                                                    |   |
|                                                                                                    |   |
| Password:                                                                                                    |   |
| h                                                                                                    |   |
| Log In                                                                                                    |   |
| NEW APPLICANT                                                                                                    |   |
| Click Here To Create A New Account                                                                                                    |   |
|                                                                                                    |   |
| Forgot Password                                                                                                    |   |
| Enter your email address/user id to have your<br>password emailed to you                                                                                                    |   |
|                                                                                                    |   |
|                                                                                                    |   |
| Submit                                                                                                    |   |

Enter the Credentials you used to create the account to login to your account. If you are applying for a new permit please follow the steps detailed under <u>Apply for a permit</u>. If you are reviewing an existing application please follow the direction in the next section

#### **REVIEW APPLICATION**

#### Go to Applicant $\rightarrow$ My Applications

After your parking rep reviews your application he/she may approve the application and you will receive a notification to make payment. If your parking rep needs any modifications to be made to your application he/she may ask you to resubmit the application. The required modifications will show up as comments when you go to My Applications page. Note:

| EPERMIT +<br>METROPOLITAN WASHINGTON<br>AIRPORTS AUTHORITY                                                                                                    | Welcome testapplicant@yahoo.com! [ Log Out ]            |
|----------------------------------------------------------------------------------------------------|---------------------------------------------------------|
| Serving the Washington DC Metropolitan area<br>Our mission is to plan, provide and actively manage<br>world class access to the global aviation sysytem in<br>a way that anticipates and serves the needs of the<br>National Capital area. |                                                         |
| Home Applicant Change Password Help                                                                                                    |                                                         |
| The Authority uses the applicant's information only for employe supplied information will not be sold, given or shared.                                                                                                    | e parking permit consideration and issuance. Applicant- |

#### RESUBMIT PREVIOUS YEARS APPLICATION

If you had submitted an application last year and received a permit, you will be able to review and resubmit your existing application. Go to My Application as shown above and click Review. Make any necessary changes and hit Submit Application Button

| EPERMIT             | *                                                                                                    |                                  | 1                                       | Welcome <b>new@</b> | yahoo.com! [ <u>Log Ou</u>                                                                                       |
|---------------------|----------------------------------------------------------------------------------------------------|----------------------------------|-----------------------------------------|---------------------|----------------------------------------------------------------------------------------------------|
| METROPOL            | ITAN WASHINGTO<br>RTS AUTHORITY                                                                                                    | N                                |                                         |                     |                                                                                                    |
| Our mission is to r | ashington DC Metropolit<br>olan, provide and actively mana,<br>s to the global aviation sysytem<br>ates and serves the needs of the<br>rea. | 10                               | TIME                                    |                     |                                                                                                    |
| Home App            | licant Change Passwor                                                                                                    | d Help                           |                                         |                     |                                                                                                    |
| test resubmit       |                                                                                                    |                                  |                                         |                     |                                                                                                    |
| Airport: F          | Reagan National Airport                                                                                                    |                                  |                                         |                     |                                                                                                    |
| Company:            | 111 TEST CO DCA                                                                                                    |                                  |                                         |                     |                                                                                                    |
| Last Name:          | LICENSE                                                                                                    | First Name:                      | SIMILAR                                 |                     | MI:                                                                                                    |
| Job Title:          | LICENSE                                                                                                    | Business<br>Phone:               | 899-098-98                              | 77                  |                                                                                                    |
| Employee ID:        | 8978 (last four digits of                                                                                                    |                                  |                                         |                     |                                                                                                    |
| Vehicle 1           | ABC577 DE                                                                                                    | State                            | da 🔹                                    | 2014 O Hangta       | and a second second second second second second second second second second second second second second second s |
| Vehicle 2           |                                                                                                    | SEL [SEL                         | .ECT] 💽                                 | Hangta              | ©<br>ag Decal                                                                                                    |
|                     | License Plate Number                                                                                                    | State                            | Make                                    | Year                | 24600F                                                                                                    |
| MOTORCYLE           |                                                                                                    | Moto                             | rcycle 💌                                |                     |                                                                                                    |
|                     | License Plate Number                                                                                                    | State                            | Make                                    | Year                |                                                                                                    |
| I agree to con      | mply with all rules and regula                                                                                                    | ions governing<br>Submit Applica | 100 100 100 100 100 100 100 100 100 100 | ports.              |                                                                                                    |

**RESUBMIT APPLICATION** 

If your Parking Rep has asked you to resubmit the application, you will notice a comment and the option to review and resubmit. Make any necessary corrections and resubmit the application

| AIRPOI<br>Serving the W<br>Our mission is to<br>world class acces | TAN WASHING<br>TS AUTHORIT<br>ashington DC Metro<br>olan, provide and actively<br>s to the global aviation sy<br>ates and serves the need<br>rea. | Y<br>ppolitan area<br>manage<br>sytem in | Welcome testapplicant@yahoo.com! [ Log |
|-------------------------------------------------------------------|----------------------------------------------------------------------------------------------------|------------------------------------------|----------------------------------------|
| Home App                                                          | licant Change Pa                                                                                                    | ssword Help                              |                                        |
| Airport                                                           | Company                                                                                                    | Status                                   |                                        |
| Dulles Internation<br>Airport                                     | 111 IAD TEST CO                                                                                                    | Returned Make Pa                         | Payment Receipt                        |
| Comments:                                                         | Please correct the<br>phone number                                                                                                    |                                          |                                        |
|                                                                   |                                                                                                    |                                          |                                        |
|                                                                   |                                                                                                    |                                          |                                        |

All information shown below are editable other than the campus. If you selected the wrong campus you may ask your rep to delete your existing application and submit a new application for the correct campus.

In order to Delete a vehicle altogether please follow the below steps:

- Delete the License Plate information
- Change State drop down back to blank
- Change the Make to **Select** or **Motorcycle** for motorcycle  $\Box$  Delete the year

Submit the application once all the required changes have been made.

| EPERMIT         | +                                                                                                    |                                   | ļ         | Welcome ne | w@yahoo.com!                                                                                                    | [ <u>Log Out</u> ] |
|-----------------|----------------------------------------------------------------------------------------------------|-----------------------------------|-----------|------------|----------------------------------------------------------------------------------------------------|--------------------|
| METROPOI        | ITAN WASHINGTO<br>RTS AUTHORITY                                                                                                    | ) N                               |           |            |                                                                                                    |                    |
|                 | Vashington DC Metropolity<br>plan, provide and actively man<br>is to the global aviation sysytem<br>ates and serves the needs of the<br>rea. |                                   | L         |            |                                                                                                    |                    |
| Home Ap         | olicant Change Passwo                                                                                                    | rd Help                           |           |            |                                                                                                    |                    |
| test resubmit   |                                                                                                    |                                   |           |            |                                                                                                    |                    |
| Airport:        | Reagan National Airport                                                                                                    |                                   |           |            |                                                                                                    |                    |
| Company:        | 111 TEST CO DCA                                                                                                    |                                   |           |            |                                                                                                    |                    |
| Last Name:      | LICENSE                                                                                                    | First Name                        | SIMILAR   |            | MI:                                                                                                    |                    |
| Job Title:      | LICENSE                                                                                                    | Business<br>Phone:                | 899-098-9 | 877        | ]                                                                                                    |                    |
| Employee ID:    | 8978 (last four digits of                                                                                                    |                                   |           |            |                                                                                                    |                    |
| Vehicle 1       | ABC577                                                                                                    | DE 💽 Maz                          | zda 💽     | 2014 Ha    | O     O     Column     Column     Co      |                    |
| Vehicle 2       |                                                                                                    | ISE [SE                           | LECT]     |            | O Constant Second Second Se |                    |
|                 | License Plate Number                                                                                                    | State                             | Make      | Year       |                                                                                                    |                    |
| MOTORCYLE       |                                                                                                    | Mot                               | orcycle 🔽 |            |                                                                                                    |                    |
|                 | License Plate Number                                                                                                    | State                             | Make      | Year       |                                                                                                    |                    |
| □ I agree to co | mply with all rules and regu                                                                                                    | ations governing<br>Submit Applic | 1 E       | rports.    |                                                                                                    |                    |

## **Make Payment**

Once you receive notification that your application has been approved you can go ahead and make a payment with Credit Card

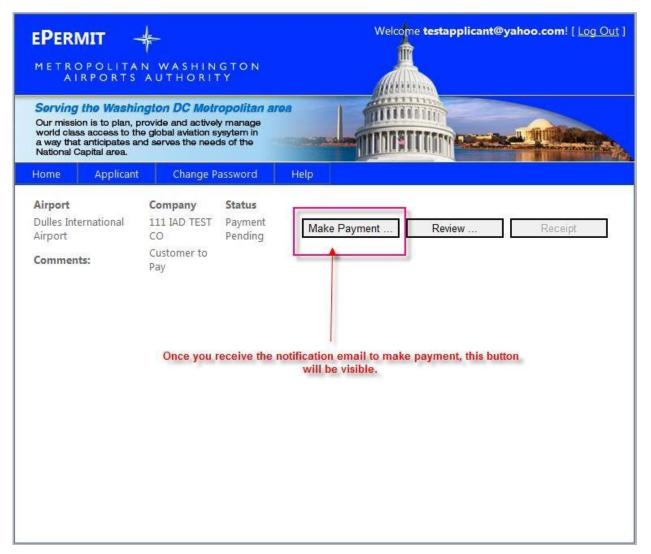

Once you click Make payment you will see the below payment form. Fill out all of the necessary information on the payment form and hit Process. This will generate a receipt and also provide a link to get back to the ePERMIT application.

1

| Order Section                                                                  | l.        |           |            |   |   |   |
|--------------------------------------------------------------------------------|-----------|-----------|------------|---|---|---|
| Account Data                                                                   |           | 159288    | 3888888882 | 0 | * |   |
| Expiration Date                                                                | MMYY)     | 1213      | *          |   |   |   |
| Amount                                                                         | 2.2       | 185.00    |            | * |   |   |
| CVV2 Indicator                                                                 | c 9       | Present   | **         |   |   |   |
| CVV2                                                                           |           | 000       | *          |   |   |   |
| Customer Code                                                                  | r 1       |           |            |   |   |   |
| Sales Tax:                                                                     | 0         | 0.00      |            |   |   |   |
| Invoice Number                                                                 | é di      | 132       |            |   |   |   |
| 1 ast name                                                                     |           |           |            |   |   |   |
| Last name<br>Address1<br>Address2<br>City:<br>State/Province                   |           |           |            |   |   |   |
| Address1:<br>Address2:<br>City:                                                |           |           |            |   |   |   |
| Address1:<br>Address2:<br>City:<br>State/Province:<br>Postal Code:<br>Country: | Please se | elect a C | ountry     |   |   |   |
| Address1:<br>Address2:<br>City:<br>State/Province:<br>Postal Code:             |           | elect a C | ountry     |   |   | × |

Once you are back to the ePERMIT side you will see the below receipt that will include your permit information as well. You may print out the receipt for your records.

| EPERMIT                                                                                                    |                                |
|----------------------------------------------------------------------------------------------------|--------------------------------|
| Serving the Washington DC M<br>Our mission is to plan, provide and ac<br>world class access to the global aviation<br>a way that anticipates and serves the r<br>National Capital area. | tively manage<br>on sysytem in |
| Thank you!                                                                                                    |                                |
| Your receipt is below. Please print this f                                                                                                    | or your records.               |
| Metropolitan Washington Airports A<br>First Name:                                                                                                    | uthority ePermit Receipt       |
| Last Name:                                                                                                    | PAY                            |
| Middle Initial:                                                                                                    | 5754/84                        |
| Business Phone:                                                                                                    | 703-444-5555                   |
| Amount:                                                                                                    | 280.00                         |
| Credit Card Transaction ID:                                                                                                    | 4133                           |
| Authorization Code:                                                                                                    | CVI999                         |
| Application ID:                                                                                                    | 100034878                      |
| Permit Number Permit Type License Pl                                                                                                    | ate Make Year State            |
| 14-1009 Hangtag PATY                                                                                                    | Honda 2000 DC                  |
| Return                                                                                                    |                                |

However, if you do not have access to a printer at this time, you may always return to your account and print a copy of the receipt using the button below.

If you have made a payment by cash/check this button will also allow you to print receipt for those transactions.

| AIRP<br>Serving the<br>Our mission is<br>world class ac | DLITAN WASHIN<br>ORTS AUTHORI<br>Washington DC Men<br>to plan, provide and activi<br>cess to the global aviation<br>icipates and serves the nee | TY<br>tropolitan are<br>ely manage<br>sysytem in | Welcome testapplicant@yahoo.com! [ Log Out ] |
|---------------------------------------------------------|----------------------------------------------------------------------------------------------------|--------------------------------------------------|----------------------------------------------|
| Home                                                    | Applicant Change                                                                                                    | Password                                         | Help ::                                      |
| Airport                                                 | Company                                                                                                    | Status                                           |                                              |
| Dulles<br>International<br>Airport                      | 111 IAD TEST CO                                                                                                    | Payment<br>Received                              | Make Payment Review Receipt                  |
| Comments:                                               | Customer paymen<br>has been received                                                                                                    |                                                  |                                              |
|                                                         |                                                                                                    |                                                  |                                              |
|                                                         |                                                                                                    |                                                  |                                              |
|                                                         |                                                                                                    |                                                  |                                              |
|                                                         |                                                                                                    |                                                  |                                              |

| EPERMIT +<br>METROPOLITAN WASHINGT<br>AIRPORTS AUTHORITY                                                                                                    | 0 N          |                      |              |        |       |   |  |  |
|----------------------------------------------------------------------------------------------------|--------------|----------------------|--------------|--------|-------|---|--|--|
| Serving the Washington DC Metropo<br>Our mission is to plan, provide and actively ma<br>world class access to the global aviation sysyte<br>a way that anticipates and serves the needs of<br>National Capital area. | nage<br>m in |                      |              |        |       | - |  |  |
| THANK YOU!<br>Your receipt is below. Please print this for your                                                                                                    | records.     |                      |              |        |       |   |  |  |
| Metropolitan                                                                                                    | Washington   | Airports Auth        | ority ePermi | t Rece | eipt  |   |  |  |
|                                                                                                    | Credit C     | ard Transactio       | n            |        |       |   |  |  |
| First Name:                                                                                                    |              | LICENSE              |              |        |       |   |  |  |
| Last Name:                                                                                                    |              | TEST<br>900-877-9777 |              |        |       |   |  |  |
| Middle Initial:                                                                                                    |              |                      |              |        |       |   |  |  |
| Business Phone:                                                                                                    |              |                      |              |        |       |   |  |  |
| Amount                                                                                                    |              |                      | 290.00       |        |       |   |  |  |
| Credit Card Trans                                                                                                    | saction ID:  | 6131                 |              |        |       |   |  |  |
| Authorization Co                                                                                                    | de:          | CMC257               |              |        |       |   |  |  |
| Application ID:                                                                                                    |              | 100043343            |              |        |       |   |  |  |
| Permit Number                                                                                                    | Permit Type  | License Plate        | Make         | Year   | State |   |  |  |
| 15-1234                                                                                                    | Hangtag      | ABC123               | Oldsmobile   | 2009   | NC    |   |  |  |
| κ                                                                                                    | B            | ETURN                |              |        |       |   |  |  |

## **Change Password**

If you would like to change your password please follow the below steps: Click on Change Password

| EPERMIT<br>METROPOLITAN WASHINGTON<br>AIRPORTS AUTHORITY<br>Serving the Washington DC Metropolitan area<br>World class access to the global aviation sysytem in<br>a way that anticipates and serves the needs of the | Welcome testapplicant@yahoo.com! [ Log Out ]             |
|----------------------------------------------------------------------------------------------------|----------------------------------------------------------|
| National Capital area.         Home       Applicant       Change Password       Help                                                                                                    |                                                          |
| The Authority uses the applicant's information only for employ<br>supplied information will not be sold, given or shared.                                                                                             | ee parking permit consideration and issuance. Applicant- |

Enter Old password Enter New Password Repeat new password and hit Change Password. This will change the password. *Please remember to use a strong password with at least one capital letter, one number and one special character such as %,\$,!* 

| EPER<br>Metr                       | OPOLITAN                                  | -<br>WASHINGTON                                                                                        |      | Welcome <b>testapplicant@yahoo.com</b> ! [ <u>Log O</u>       | <u>ut</u> ] |
|------------------------------------|-------------------------------------------|----------------------------------------------------------------------------------------------------|------|---------------------------------------------------------------|-------------|
| A                                  | RPORTS A                                  | UTHORITY                                                                                               |      | <i>Marine</i>                                                 |             |
| Our miss<br>world cla<br>a way tha | on is to plan, prov<br>ss access to the g | on DC Metropolitan at<br>ide and actively manage<br>obal aviation sysytem in<br>erves the needs of the | roa  |                                                               |             |
| Home                               | Applicant                                 | Change Password                                                                                        | Help |                                                               |             |
| СНАМ                               | E PASSWOR                                 | D                                                                                                    |      |                                                               |             |
| Use the f                          | orm below to cha                          | inge your password.                                                                                    |      |                                                               |             |
| numeric o                          |                                           | ecial character, but cannot                                                                            |      | least one lowercase letter, one uppercase letter, one espace. |             |
| Old P                              | assword:                                  |                                                                                                    |      |                                                               |             |
| ••••                               |                                           |                                                                                                    |      |                                                               |             |
| New                                | Password:                                 |                                                                                                    |      |                                                               |             |
| ••••                               |                                           |                                                                                                    |      |                                                               |             |
| Confi                              | rm New Passwor                            | d:                                                                                                    |      |                                                               |             |
| ••••                               | •••••                                     | ******<br>                                                                                             |      |                                                               |             |
| 8                                  |                                           |                                                                                                    |      |                                                               |             |
|                                    |                                           | Cano                                                                                                   | el C | Change Password                                               |             |
|                                    |                                           | Guile                                                                                                  |      |                                                               |             |
|                                    |                                           |                                                                                                    |      |                                                               |             |
|                                    |                                           |                                                                                                    |      |                                                               |             |

## **Forgot Password**

If you have an account but forgot your password, please use the Forgot Password function on the below page. Enter your email address (the email address used to create the account) and the password will be mailed to you.

| Serving the Washington DC Metropolitan area<br>Our mission is to plan, provide and actively manage<br>world class access to the global aviation sysytem in<br>a way that anticipates and serves the needs of the<br>National Capital area. |
|----------------------------------------------------------------------------------------------------|
| LOG IN                                                                                                    |
| Please enter your username and password.                                                                                                    |
| Username:                                                                                                    |
| Password:                                                                                                    |
| Log In                                                                                                    |
| NEW APPLICANT<br>Click Here To Create A New Account                                                                                                    |
| Forgot Password                                                                                                    |
| Enter your email address/user id to have your<br>password emailed to you                                                                                                    |
| Submit                                                                                                    |
| Forgot Username                                                                                                    |

Note: If you have used the forgot password functionality to generate a new password you will be automatically redirected to the Change Password screen to change your password Once you receive the email containing the auto generated password please login following <u>the Existing</u>

Applicant instructions and change your password following the Change Password instructions

*Tip: Copy and paste the password from the email to avoid typos while entering the strong password.* 

### **Forgot Username**

If you have an account but forgot your username, please use the Forgot username function on the below page. Enter the information in the form and click submit. It will return your user name.

| Our mission is to plan, provide and actively manage<br>world class access to the global aviation sysytem in<br>a way that anticipates and serves the needs of the<br>National Capital area.                                                |                                              |
|----------------------------------------------------------------------------------------------------|----------------------------------------------|
| LOG IN Please enter your username and password.                                                                                                    |                                              |
| Account Information                                                                                                    |                                              |
| Username:                                                                                                    |                                              |
| Password:                                                                                                    |                                              |
| Log In                                                                                                    |                                              |
| NEW APPLICANT<br>Click Here To Create A New Account                                                                                                    |                                              |
| Forgot Password<br>Enter your email address/user id to have your<br>password emailed to you                                                                                                    |                                              |
| Submit                                                                                                    |                                              |
| Forgot Username                                                                                                    |                                              |
| EPERMIT +<br>METROPOLITAN WASHINGTON<br>AIRPORTS AUTHORITY                                                                                                    |                                              |
| Serving the Washington DC Metropolitan area<br>Our mission is to plan, provide and actively manage<br>world class access to the global aviation sysytem in<br>a way that anticipates and serves the needs of the<br>National Capital area. |                                              |
| Please provide the below information:                                                                                                    |                                              |
| First Name:                                                                                                    | TEST                                         |
|                                                                                                    | PREPAY                                       |
| Last Name:                                                                                                    |                                              |
|                                                                                                    | Reagan National Airport                      |
| Airport:                                                                                                    | Reagan National Airport        1 DCA TEST CO |
| Airport:<br>Company:                                                                                                    |                                              |
| Airport:<br>Company:<br>Employee ID:<br>Submit                                                                                                    | 1 DCA TEST CO                                |
| Airport:<br>Company:<br>Employee ID:<br>Submit                                                                                                    | 1 DCA TEST CO                                |
| Airport:<br>Company:<br>Employee ID:<br>Submit                                                                                                    | 1 DCA TEST CO                                |
| Airport:<br>Company:<br>Employee ID:<br>Submit                                                                                                    | 1 DCA TEST CO                                |
| Last Name:<br>Airport:<br>Company:<br>Employee ID:<br>Submit<br>Your username is: prepay@yahoo.com                                                                                                    | 1 DCA TEST CO                                |
| Airport:<br>Company:<br>Employee ID:<br>Submit                                                                                                    | 1 DCA TEST CO                                |

## **Unlock Account**

If you have unsuccessfully tried to login for more than three times, your account will be locked. At this point you must call your parking rep or the ACO to unlock your account.

Note: unlocking your account does not reset your password, if you don't remember your password you must follow the directions under <u>Forgot Password</u> to request a new password.

| EPERMIT +<br>METROPOLITAN WASHINGTON<br>AIRPORTS AUTHORITY                                                                                                    |                                                    |
|----------------------------------------------------------------------------------------------------|----------------------------------------------------|
| Serving the Washington DC Metropolitan area<br>Our mission is to plan, provide and actively manage<br>world class access to the global aviation sysytem in<br>a way that articipates and serves the needs of the<br>National Capital area. |                                                    |
|                                                                                                    |                                                    |
| LOG IN                                                                                                    |                                                    |
| Please enter your username and password.                                                                                                    |                                                    |
| Your login attempt was not successful. Please try a                                                                                                    | gain.                                              |
| Account Information Username: prepay@yahoo.com Password:                                                                                                    |                                                    |
| Log In<br>NEW APPLICANT<br><u>Click Here To Create A New Account</u><br>YOUR ACCOUNT HAS BEEN LOCKED OUT BECAUSE OF A<br>CONTACT YOUR ADMINISTRATOR TO UNLOCK YOUR AC                                                                      | MAXIMUM NUMBER OF INCORRECT LOGIN ATTEMPTS. PLEASE |
| Forgot Password                                                                                                    |                                                    |